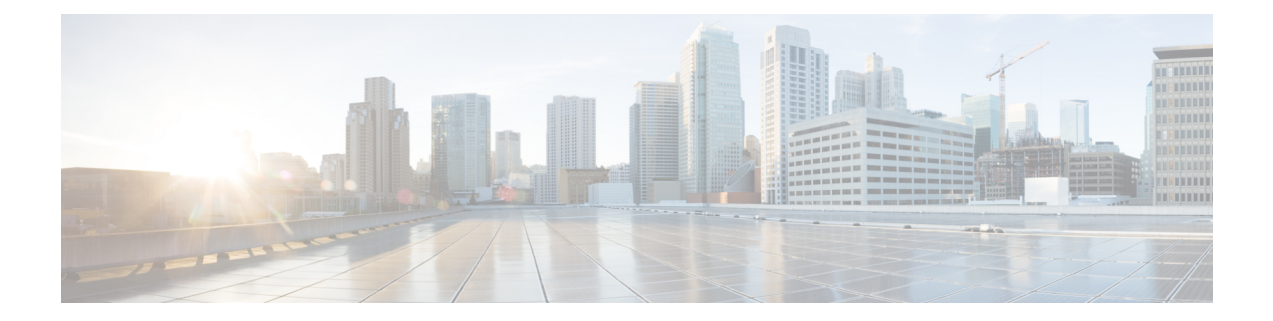

# **SSH** および **Telnet** の設定

この章では、Cisco NX-OS デバイス上でセキュア シェル(SSH)プロトコルおよび Telnet を設定 する手順について説明します。

この章は、次の項で構成されています。

- SSH および Telnet [について](#page-0-0), 1 ページ
- SSH および Telnet [のライセンス要件](#page-2-0), 3 ページ
- SSH および Telnet [の前提条件](#page-2-1), 3 ページ
- SSH と Telnet [の注意事項と制約事項](#page-3-0), 4 ページ
- SSH および Telnet [のデフォルト設定](#page-3-1), 4 ページ
- SSH [の設定](#page-4-0), 5 ページ
- Telnet [の設定](#page-17-0). 18 ページ
- SSH および Telnet [の設定の確認](#page-20-0), 21 ページ
- SSH [の設定例](#page-20-1), 21 ページ
- SSH [のパスワードが不要なファイル](#page-21-0) コピーの設定例, 22 ページ
- SSH および Telnet [に関する追加情報](#page-23-0), 24 ページ

# <span id="page-0-0"></span>**SSH** および **Telnet** について

ここでは、SSH および Telnet について説明します。

### **SSH** サーバ

SSH サーバを使用すると、SSH クライアントは Cisco NX-OS デバイスとの間でセキュアな暗号化 された接続を確立できます。SSH は強化暗号化を使用して認証を行います。Cisco NX-OS ソフト ウェアの SSH サーバは、市販の一般的な SSH クライアントと相互運用ができます。

SSH がサポートするユーザ認証メカニズムには、Remote Authentication Dial-In User Service (RADIUS)、TACACS+、LDAP、およびローカルに格納されたユーザ名とパスワードを使用し た認証があります。

### **SSH** クライアント

SSH クライアントは、SSH プロトコルで稼働しデバイス認証および暗号化を提供するアプリケー ションです。Cisco NX-OS デバイスは、SSH クライアントを使用して、別の Cisco NX-OS デバイ スまたは SSH サーバの稼働する他のデバイスとの間で暗号化された安全な接続を確立できます。 この接続は、暗号化されたアウトバウンド接続を実現します。認証と暗号化により、SSH クライ アントは、セキュリティ保護されていないネットワーク上でもセキュアな通信を実現できます。

Cisco NX-OS ソフトウェアの SSH クライアントは、無償あるいは商用の SSH サーバと連係して動 作します。

### **SSH** サーバ キー

SSH では、Cisco NX-OS とのセキュアな通信を行うためにサーバ キーが必要です。SSH サーバ キーは、次の SSH オプションに使用できます。

- Rivest, Shamir, and Adelman (RSA) 公開キー暗号化を使用した SSH バージョン 2
- Digital System Algrorithm (DSA) を使用した SSH バージョン 2

SSH サービスをイネーブルにする前に、適切なバージョンの SSH サーバ キー ペアを取得してく ださい。使用中の SSH クライアント バージョンに応じて、SSH サーバ キー ペアを生成します。 SSH サービスは、SSH バージョン 2 で使用する次の 2 種類のキー ペアを受け入れます。

- **dsa** オプションを使用すると、SSH バージョン 2 プロトコルに対応する DSA キーペアが生成 されます。
- **rsa** オプションを使用すると、SSH バージョン 2 プロトコルに対応する RSA キーペアが生成 されます。

デフォルトでは、Cisco NX-OS ソフトウェアは 1024 ビットの RSA キーを生成します。

SSH は、次の公開キー形式をサポートします。

- OpenSSH
- IETF SSH (SECSH)
- Privacy-Enhanced Mail (PEM) の公開キー証明書

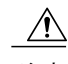

注意 SSH キーをすべて削除すると、SSH サービスを開始できません。

## デジタル証明書を使用した **SSH** 認証

Cisco NX-OS デバイスでの SSH 認証では、ホスト認証用に X.509 デジタル証明書をサポートして います。X.509 デジタル証明書は、メッセージの出所と整合性を保証するデータ項目です。これ には安全な通信のための暗号化されたキーが含まれています。また、発信者のアイデンティティ を証明するために信頼できる認証局 (CA) によって署名されています。X.509 デジタル証明書の サポートにより、認証に DSA と RSA のいずれかのアルゴリズムを使用します。

証明書のインフラストラクチャでは、Secure Socket Layer(SSL)に対応し、セキュリティ インフ ラストラクチャによってクエリーまたは通知を通じて最初に返される証明書が使用されます。証 明書が信頼できる CA のいずれかから発行されたものであれば、証明書の検証は成功です。

X.509証明書を使用するSSH認証用にデバイスを設定できます。認証に失敗した場合は、パスワー ドの入力が求められます。

### **Telnet** サーバ

Telnet プロトコルは、ホストとの TCP/IP 接続を確立します。Telnet を使用すると、あるサイトの ユーザが別のサイトのログインサーバとTCP接続を確立し、キーストロークをデバイス間でやり 取りできます。Telnetは、リモートデバイスアドレスとしてIPアドレスまたはドメイン名のいず れかを受け入れます。

デフォルトでは、Telnet サーバが Cisco NX-OS デバイス上でディセーブルになっています。

## <span id="page-2-0"></span>**SSH** および **Telnet** のライセンス要件

次の表に、この機能のライセンス要件を示します。

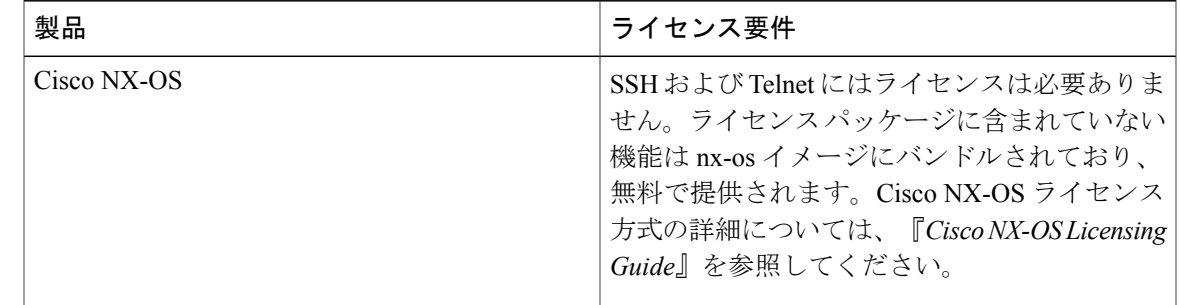

## <span id="page-2-1"></span>**SSH** および **Telnet** の前提条件

レイヤ 3 インターフェイス上で IP、mgmt 0 インターフェイス上でアウトバンド、またはイーサ ネット インターフェイス上でインバンドを設定していることを確認します。

# <span id="page-3-0"></span>**SSH** と **Telnet** の注意事項と制約事項

SSH および Telnet に関する注意事項と制約事項は次のとおりです。

- Cisco NX-OS ソフトウェアは、SSH バージョン2 (SSHv2) だけをサポートしています。
- X.509 証明書を使用する SSH 認証用にデバイスを設定できます。認証に失敗した場合は、パ スワードの入力が求められます。
- SFTP サーバ機能では、通常の SFTP の **chown** および **chgrp** コマンドはサポートされませ  $h_{\circ}$
- SFTP サーバがイネーブルになっている場合は、admin ユーザだけが SFTP を使用してデバイ スにアクセスできます。

Cisco IOS の CLI に慣れている場合、この機能の Cisco NX-OS コマンドは従来の Cisco IOS コ マンドと異なる点があるため注意が必要です。

# <span id="page-3-1"></span>**SSH** および **Telnet** のデフォルト設定

次の表に、SSH および Telnet パラメータのデフォルト設定を示します。

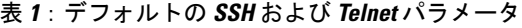

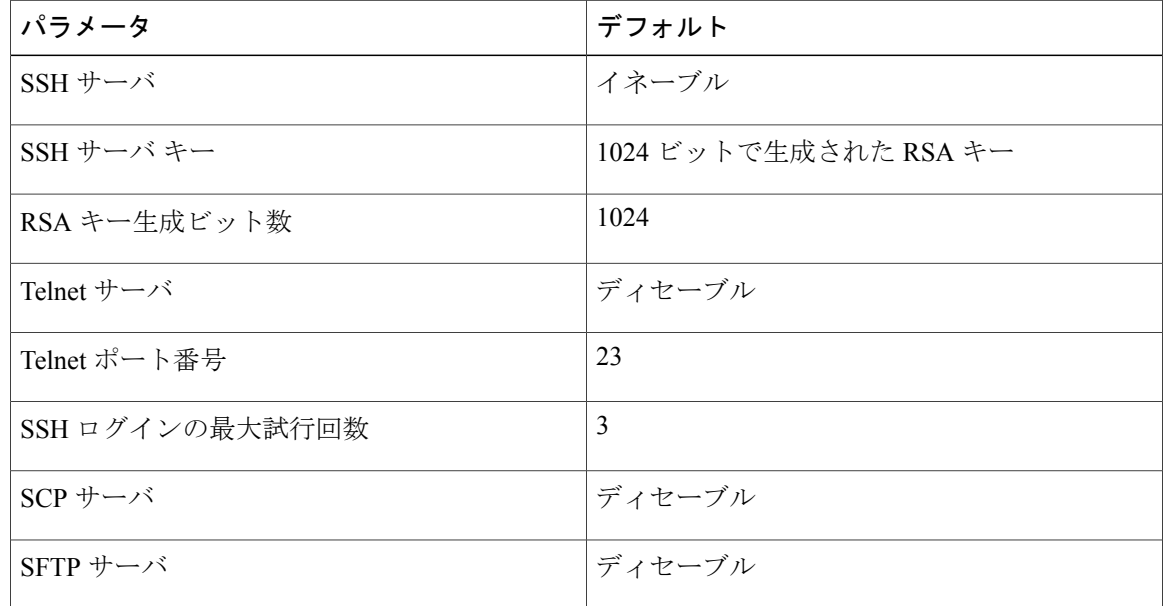

<sup>(</sup>注)

## <span id="page-4-0"></span>**SSH** の設定

ここでは、SSH の設定方法について説明します。

## <span id="page-4-1"></span>**SSH** サーバ キーの生成

セキュリティ要件に基づいてSSHサーバキーを生成できます。デフォルトのSSHサーバキーは、 1024 ビットで生成される RSA キーです。

#### 手順の概要

- **1. configure terminal**
- **2. no feature ssh**
- **3. ssh key** {**dsa** [**force**] | **rsa** [*bits* [**force**]]}
- **4. feature ssh**
- **5. exit**
- **6.** (任意) **show ssh key**
- **7.** (任意) **copy running-config startup-config**

#### 手順の詳細

 $\mathbf I$ 

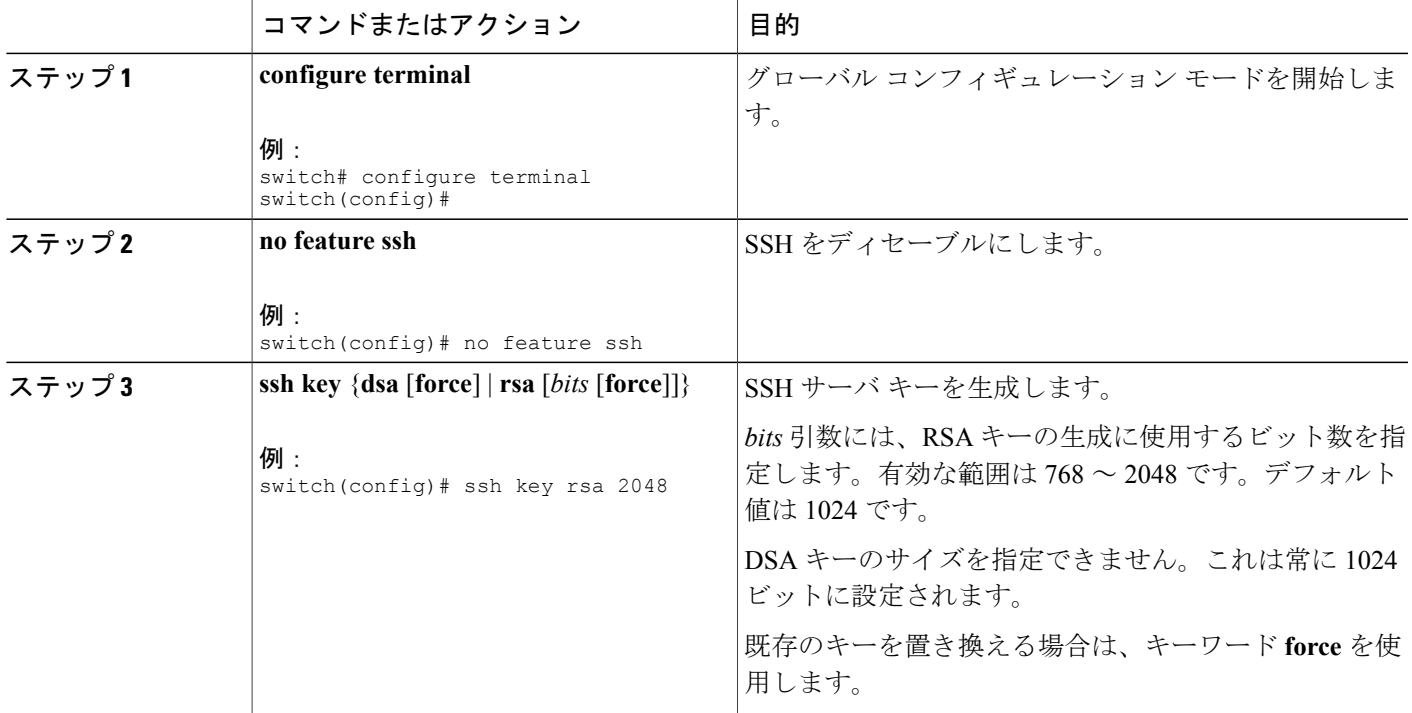

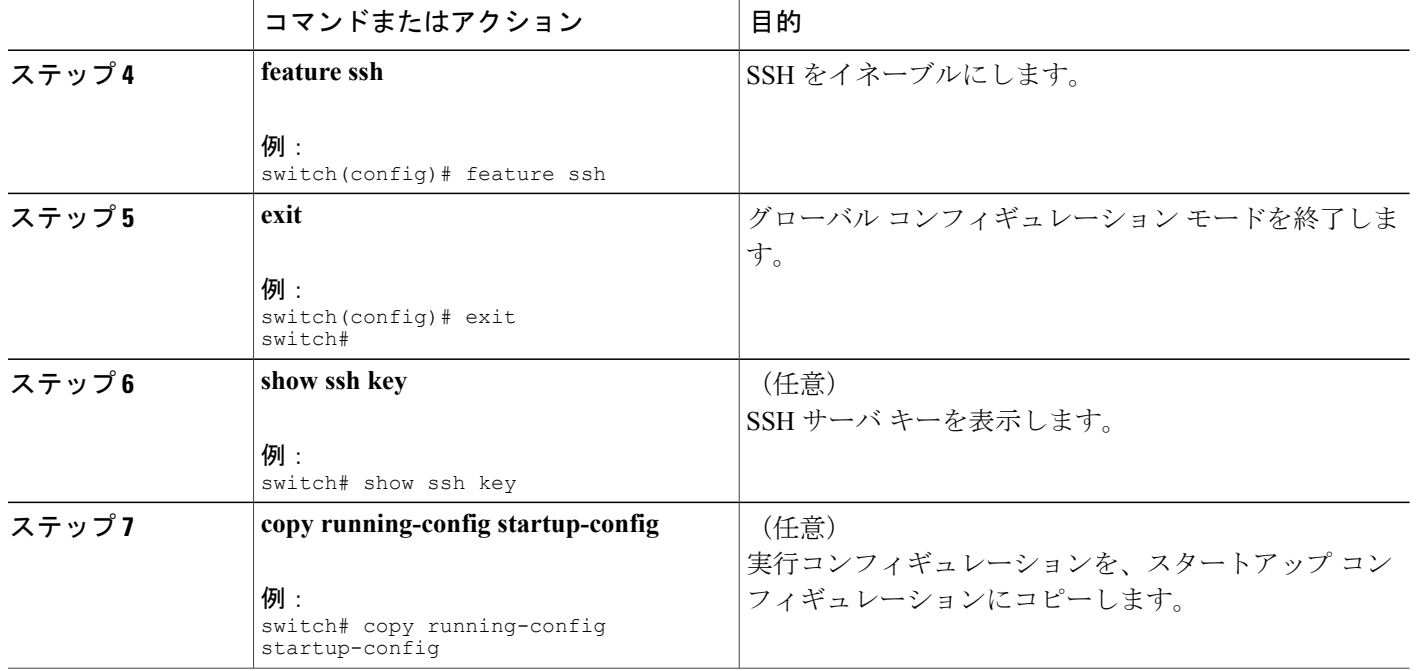

## ユーザ アカウント用 **SSH** 公開キーの指定

SSH 公開キーを設定すると、パスワードを要求されることなく、SSH クライアントを使用してロ グインできます。SSH 公開キーは、次のいずれかの形式で指定できます。

- OpenSSH 形式
- Internet Engineering Task Force (IETF) SECSH 形式

### **IETF SECSH** 形式による **SSH** 公開キーの指定

ユーザ アカウント用に IETF SECSH 形式で SSH 公開キーを指定できます。

はじめる前に

IETF SCHSH 形式の SSH 公開キーを作成します。

#### 手順の概要

- **1. copy***server-file***bootflash:***filename*
- **2. configure terminal**
- **3. username***username***sshkey filebootflash:***filename*
- **4. exit**
- **5.** (任意) **show user-account**
- **6.** (任意) **copy running-config startup-config**

#### 手順の詳細

 $\mathbf I$ 

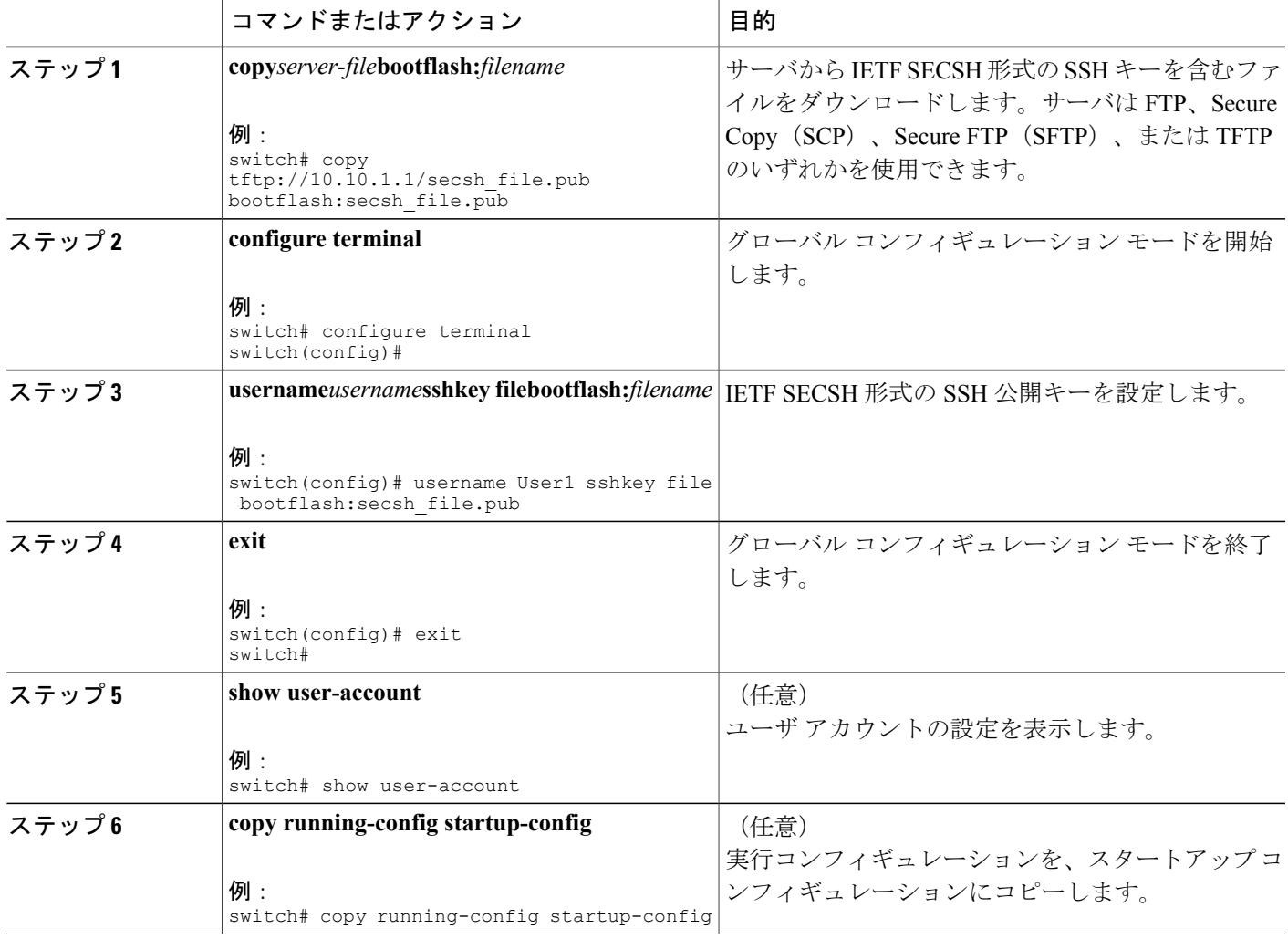

### **OpenSSH** 形式の **SSH** 公開キーの指定

ユーザ アカウントに OpenSSH 形式の SSH 公開キーを指定できます。

#### はじめる前に

OpenSSH 形式の SSH 公開キーを作成します。

#### 手順の概要

- **1. configure terminal**
- **2. username***username***sshkey***ssh-key*
- **3. exit**
- **4.** (任意) **show user-account**
- **5.** (任意) **copy running-config startup-config**

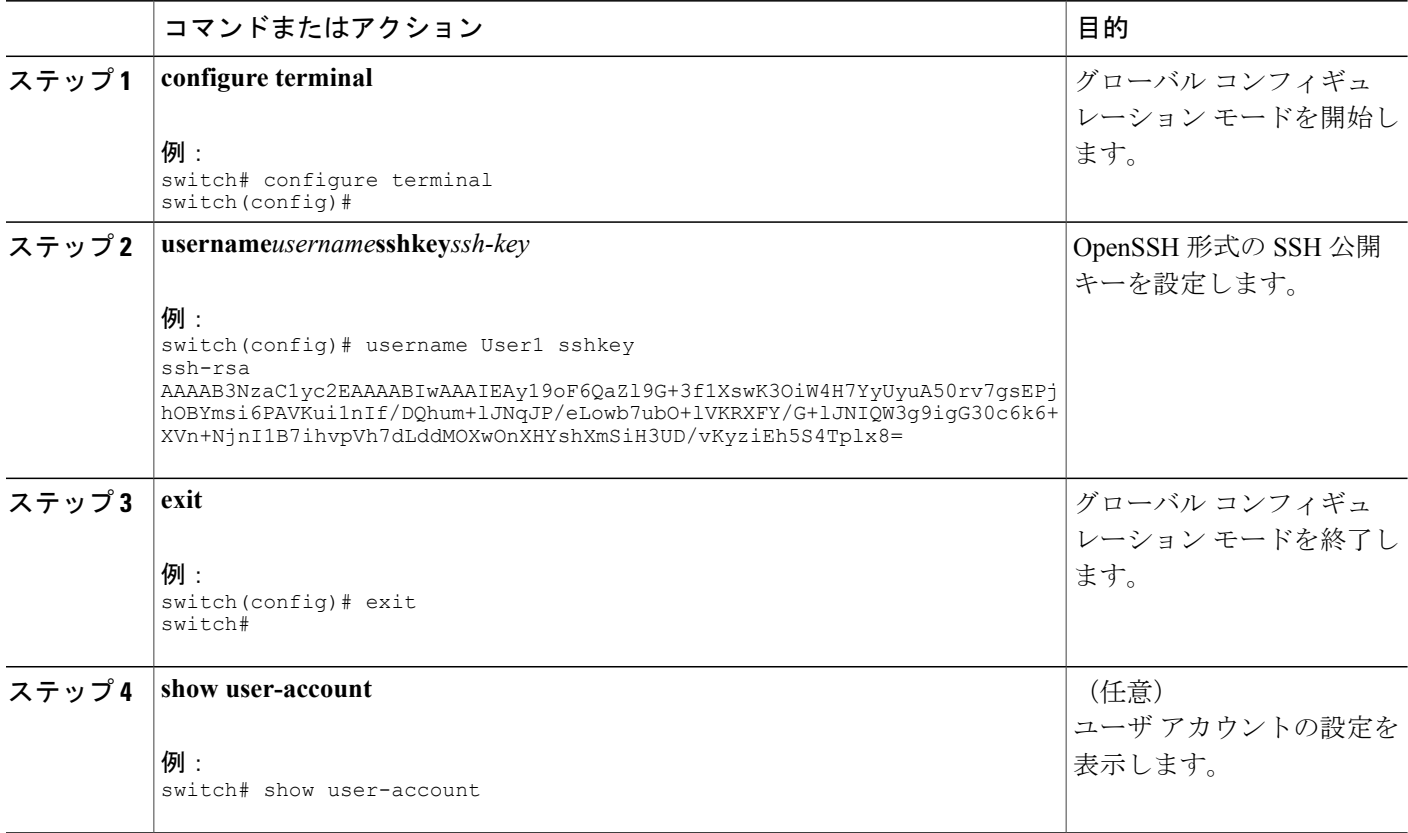

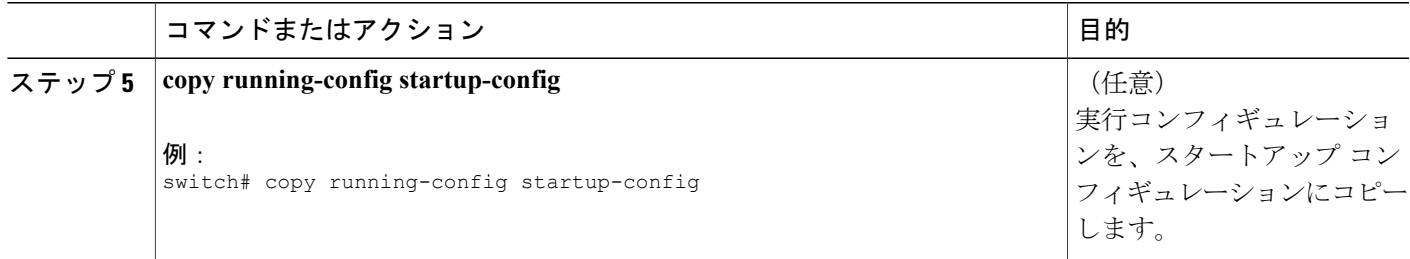

## **SSH** ログイン試行の最大回数の設定

SSH ログイン試行の最大回数を設定できます。許可される試行の最大回数を超えると、セッショ ンが切断されます。

ログイン試行の合計回数には、公開キー認証、証明書ベースの認証、およびパスワードベース の認証を使用した試行が含まれます。イネーブルにされている場合は、公開キー認証が優先さ れます。証明書ベースとパスワード ベースの認証だけがイネーブルにされている場合は、証 明書ベースの認証が優先されます。これらすべての方法で、ログイン試行の設定された数を超 えると、認証失敗回数を超過したことを示すメッセージが表示されます。 (注)

#### 手順の概要

- **1. configure terminal**
- **2. ssh login-attempts***number*
- **3.** (任意) **show running-config security all**
- **4.** (任意) **copy running-config startup-config**

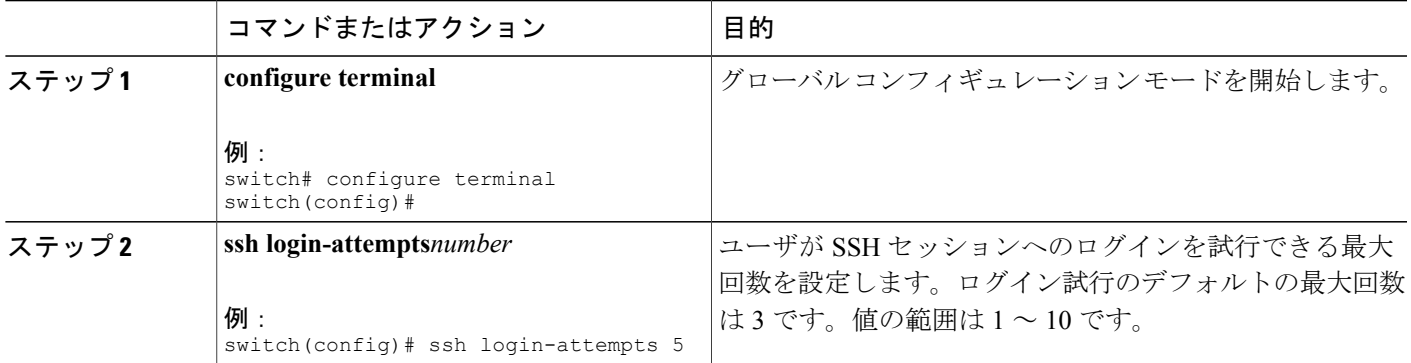

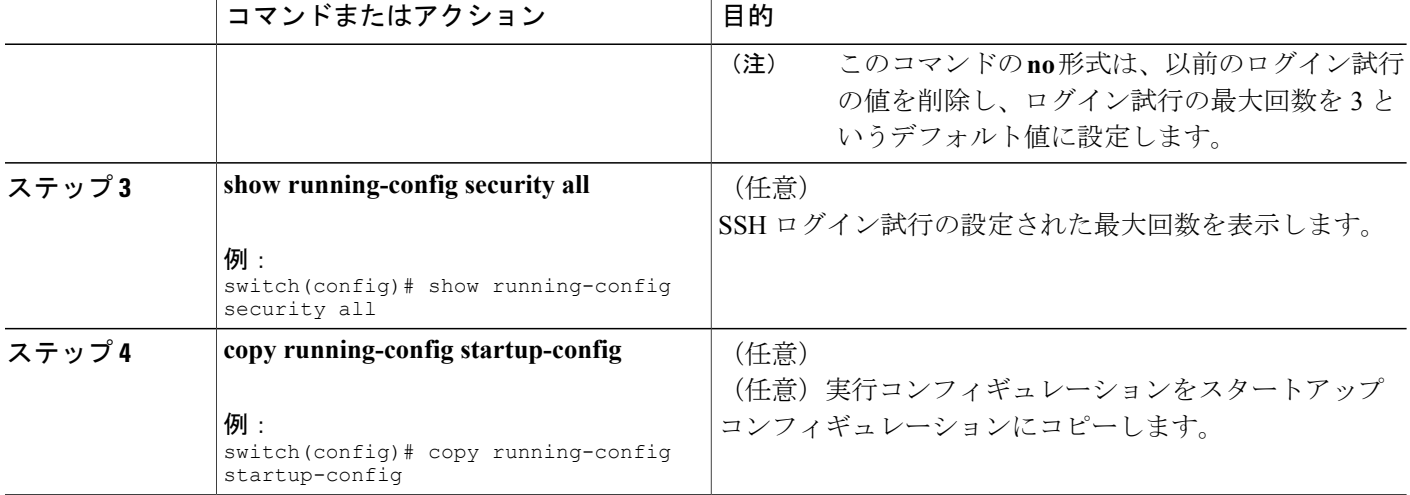

## **SSH** セッションの開始

Cisco NX-OS デバイスから IPv4 または IPv6 を使用して SSH セッションを開始し、リモート デバ イスと接続します。

#### はじめる前に

リモートデバイスのホスト名を取得し、必要なら、リモートデバイスのユーザ名も取得します。 リモート デバイスの SSH サーバをイネーブルにします。

#### 手順の概要

- **1. ssh** [*username***@**]{*ipv4-address* | *hostname*} [**vrf***vrf-name*]
- **2. ssh6** [*username***@**]{*ipv6-address* | *hostname*} [**vrf***vrf-name*]

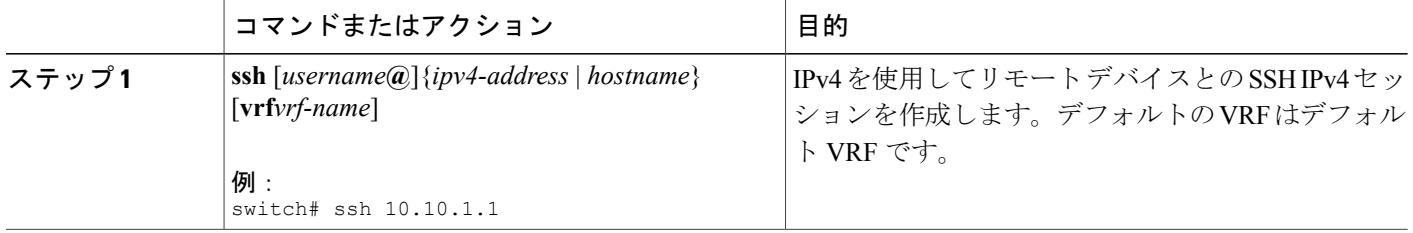

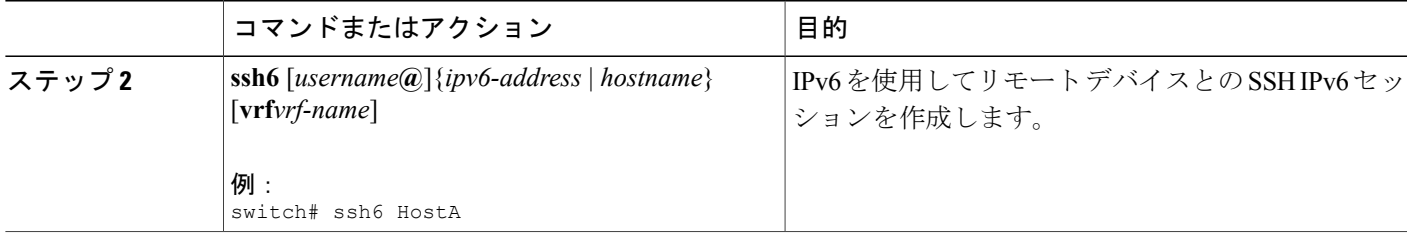

## ブート モードからの **SSH** セッションの開始

SSH セッションは、リモート デバイスに接続する Cisco NX-OS デバイスのブート モードから開始 できます。

#### はじめる前に

リモートデバイスのホスト名を取得し、必要なら、リモートデバイスのユーザ名も取得します。 リモート デバイスの SSH サーバをイネーブルにします。

#### 手順の概要

- **1. ssh** [*username***@**]*hostname*
- **2. exit**
- **3. copy scp:**//[*username***@**]*hostname*/*filepathdirectory*

#### 手順の詳細

Г

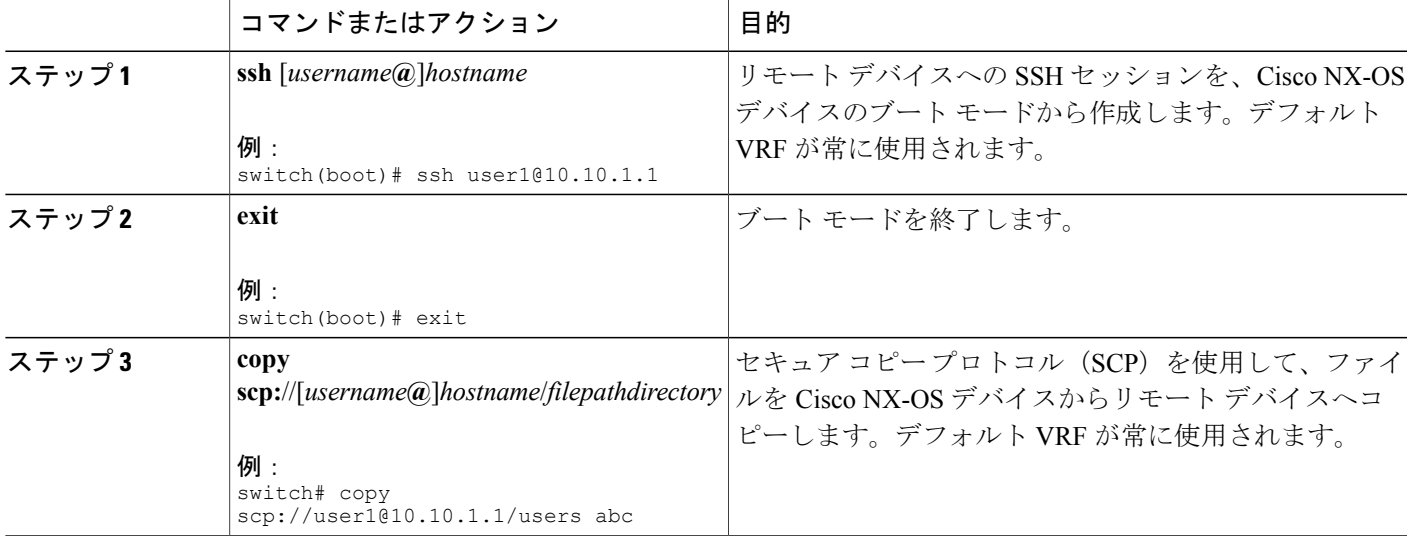

## **SSH** のパスワードが不要なファイル コピーの設定

Cisco NX-OS デバイスから Secure Copy(SCP)サーバまたは Secure FTP(SFTP)サーバに、パス ワードなしでファイルをコピーすることができます。これを行うには、SSH による認証用の公開 キーと秘密キーで構成される RSA または DSA のアイデンティティを作成する必要があります。

#### 手順の概要

- **1. configure terminal**
- **2.** [**no**] **username***username***keypair generate**{**rsa**[*bits* [**force**]] | **dsa** [**force**]}
- **3.** (任意) **show username***username***keypair**
- **4. username***username***keypair export**{**bootflash:***filename* | **volatile:***filename*} {**rsa**| **dsa**} [**force**]
- **5. username***username***keypair import**{**bootflash:***filename* | **volatile:***filename*} {**rsa**| **dsa**} [**force**]

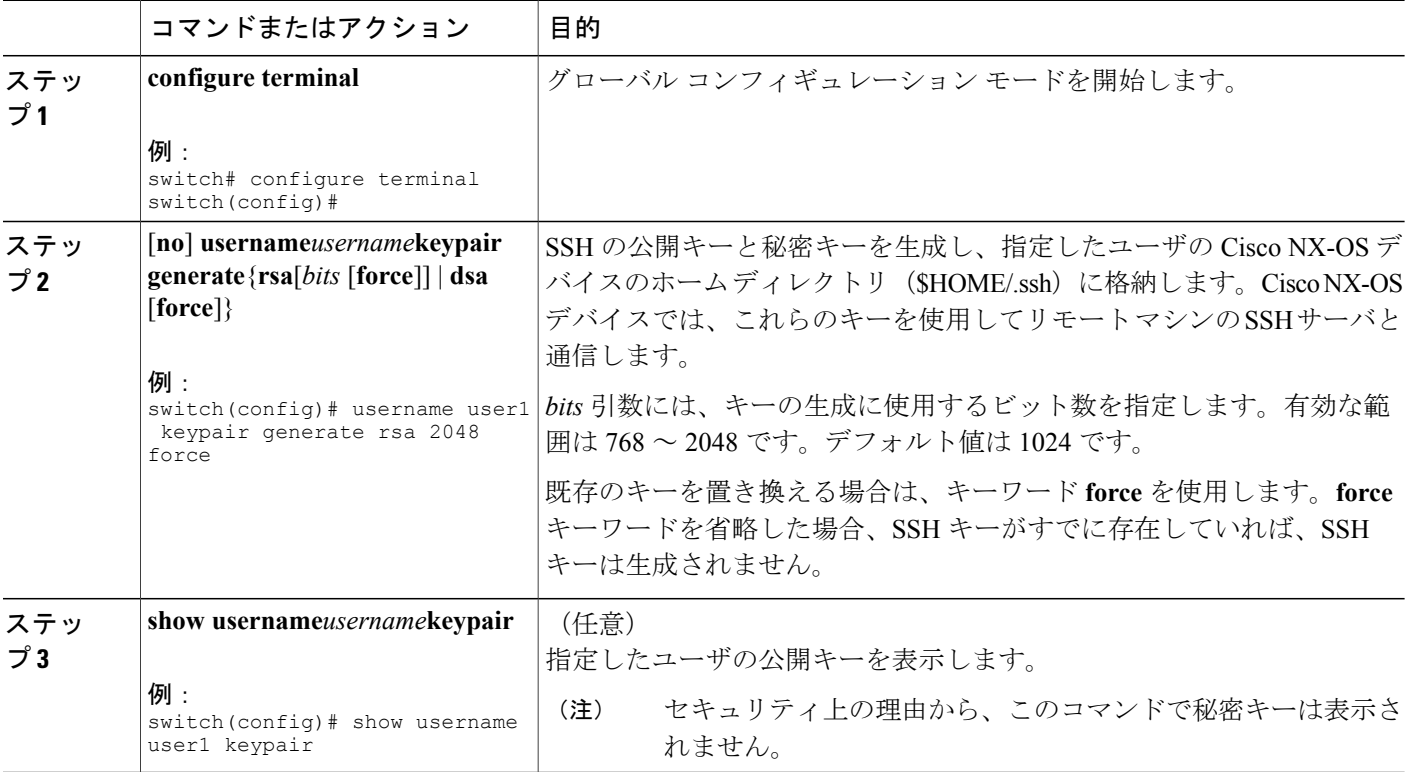

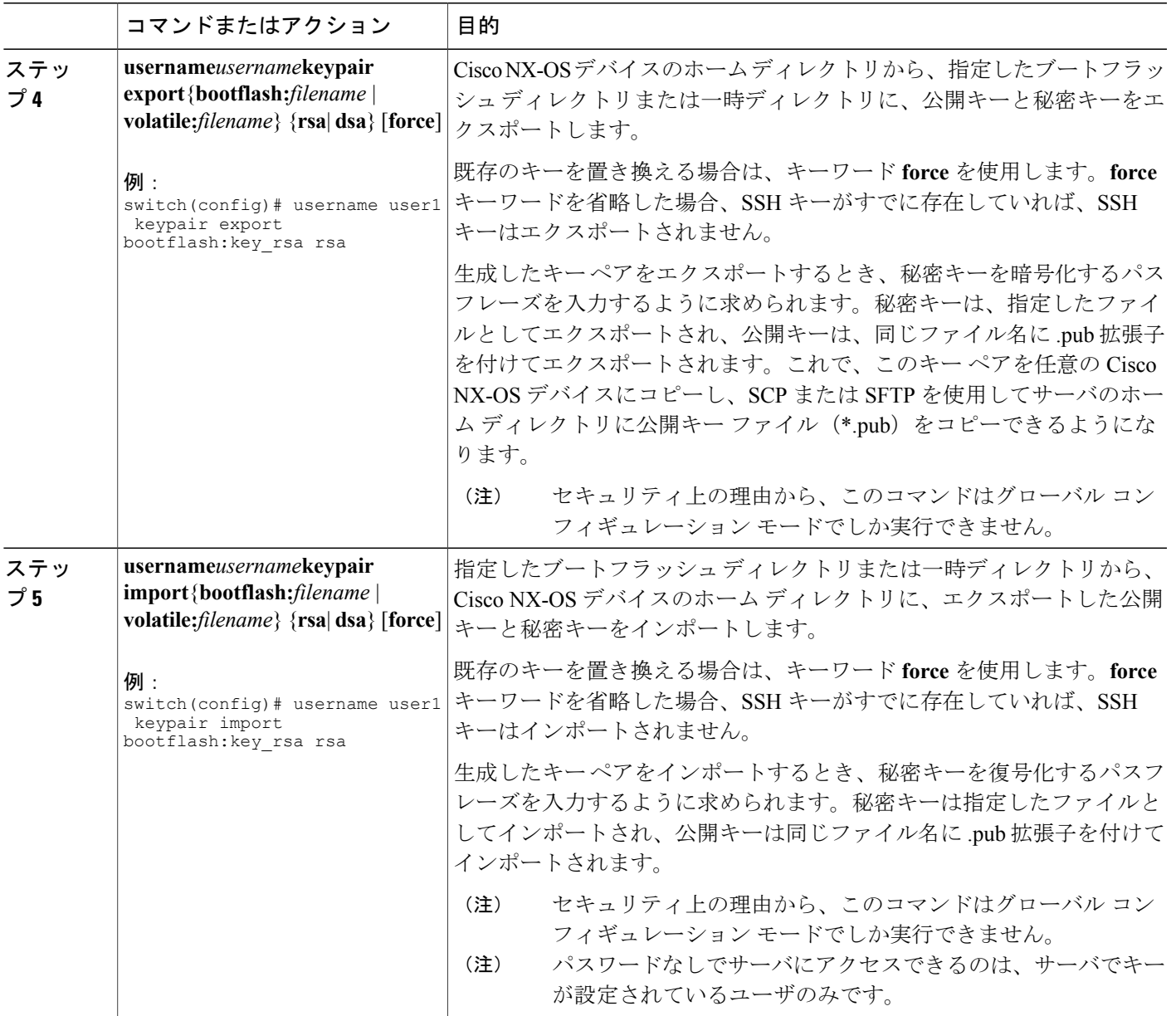

#### 次の作業

Г

SCP サーバまたは SFTP サーバで、次のコマンドを使用して、\*.pub ファイル(たとえば、 key\_rsa.pub)に格納された公開キーを authorized\_keys ファイルに追加します。

#### **\$ cat key\_rsa.pub >> \$HOME/.ssh/ authorized\_keys**

これで、標準のSSHコマンドおよびSCPコマンドを使用してパスワードを指定しなくても、Cisco NX-OS デバイスからサーバにファイルをコピーできます。

## **SCP** サーバと **SFTP** サーバの設定

リモート デバイスとの間でファイルをコピーできるように、Cisco NX-OS デバイスで SCP サーバ またはSFTPサーバを設定できます。SCPサーバまたはSFTPサーバをイネーブルにした後、Cisco NX-OS デバイスとの間でファイルをコピーするために、リモート デバイスで SCP または SFTP コ マンドを実行できます。

(注) arcfour および blowfish cipher オプションは SCP サーバではサポートされません。

#### 手順の概要

- **1. configure terminal**
- **2.** [**no**] **feature scp-server**
- **3.** [**no**] **feature sftp-server**
- **4. exit**
- **5.** (任意) **show running-config security**
- **6.** (任意) **copy running-config startup-config**

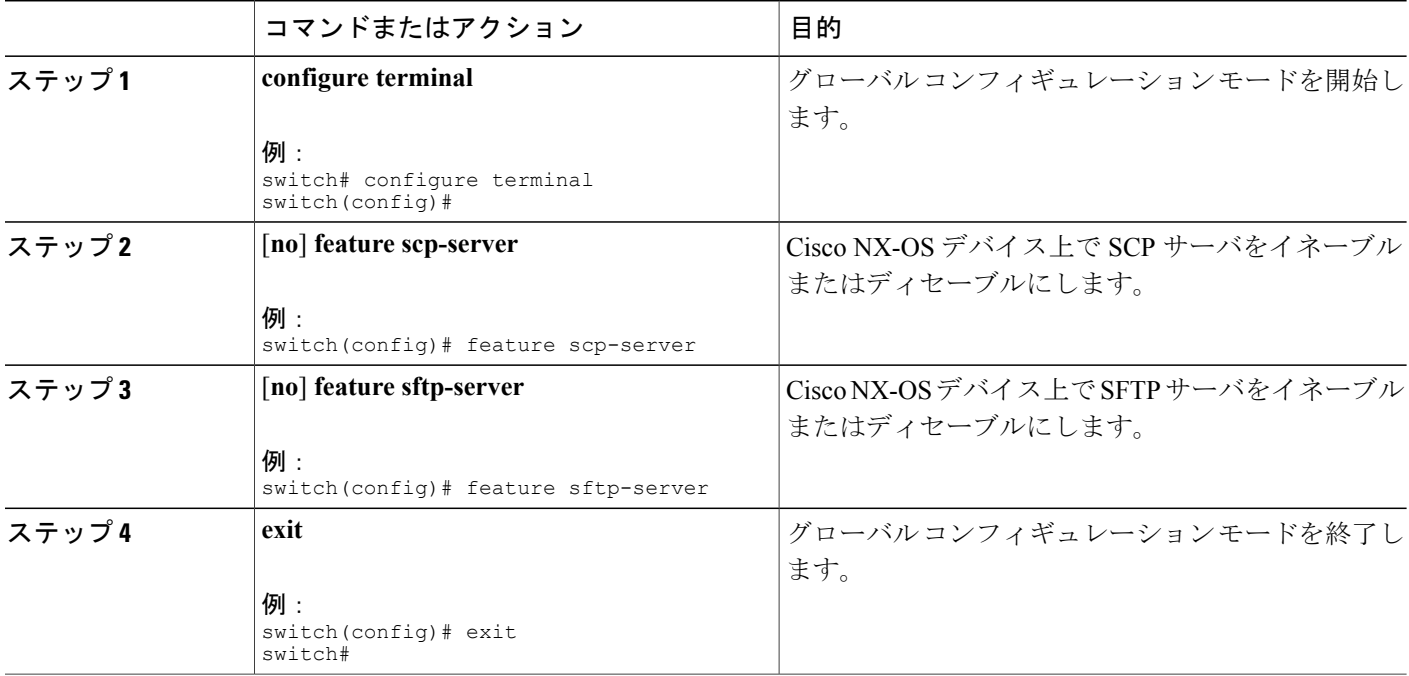

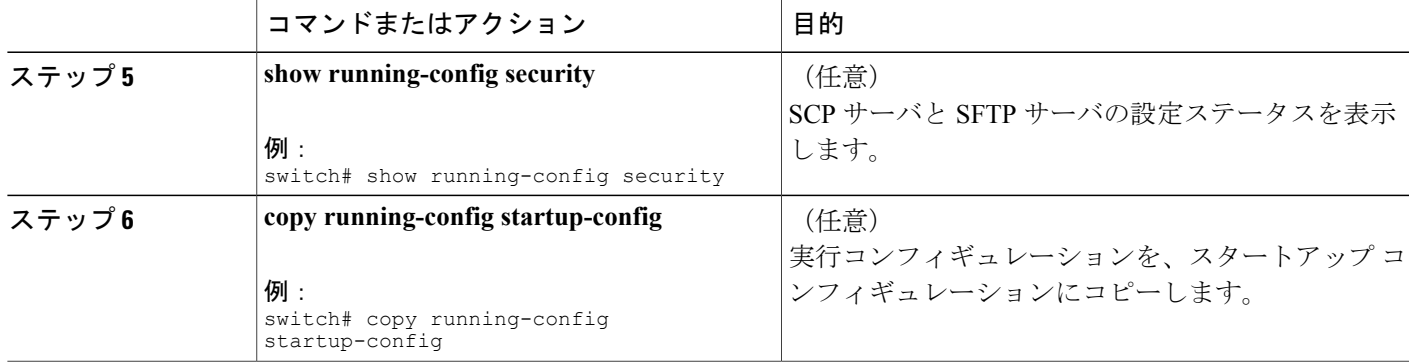

### **SSH** ホストのクリア

サーバから SCP または SFTP を使用してファイルをダウンロードする場合、またはこのデバイス からリモート ホストに SSH セッションを開始する場合には、そのサーバと信頼できる SSH 関係 が確立されます。ユーザアカウントの、信頼できるSSHサーバのリストはクリアすることができ ます。

#### 手順の概要

**1. clear ssh hosts**

#### 手順の詳細

Г

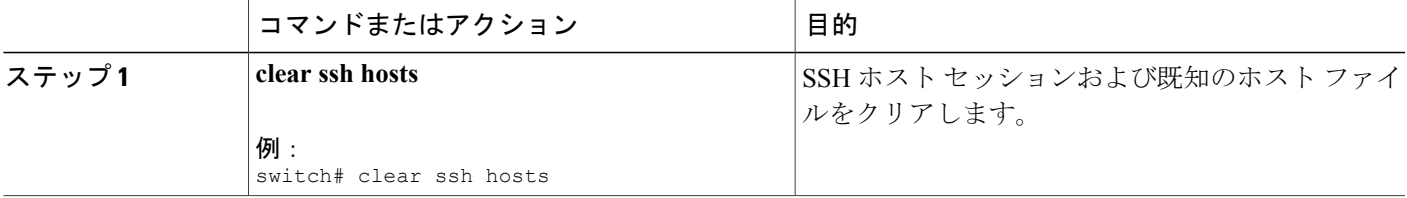

## **SSH** サーバのディセーブル化

Cisco NX-OS では、デフォルトで SSH サーバがイネーブルになっています。SSH サーバをディ セーブルにすると、SSH でスイッチにアクセスすることを防止できます。

T

#### 手順の概要

- **1. configure terminal**
- **2. no feature ssh**
- **3. exit**
- **4.** (任意) **show ssh server**
- **5.** (任意) **copy running-config startup-config**

#### 手順の詳細

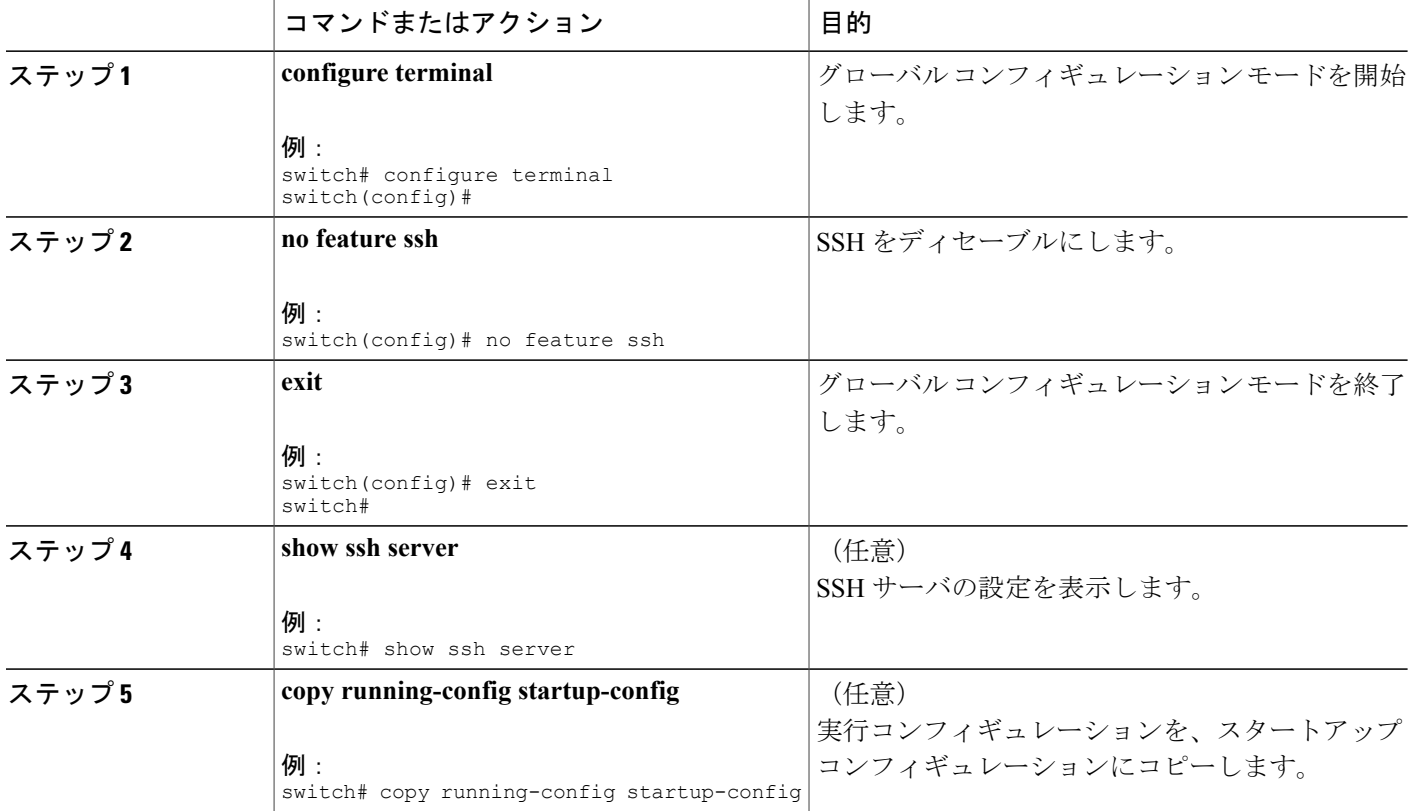

## **SSH** サーバ キーの削除

SSH サーバをディセーブルにした後、Cisco NX-OS デバイス上の SSH サーバ キーを削除できま す。

 $\overline{\mathscr{C}}$ 

(注) SSH を再度イネーブルにするには、まず、SSH サーバ キーを生成する必要があります。

#### 手順の概要

- **1. configure terminal**
- **2. no feature ssh**
- **3. no ssh key** [**dsa** | **rsa**]
- **4. exit**
- **5.** (任意) **show ssh key**
- **6.** (任意) **copy running-config startup-config**

#### 手順の詳細

 $\overline{\phantom{a}}$ 

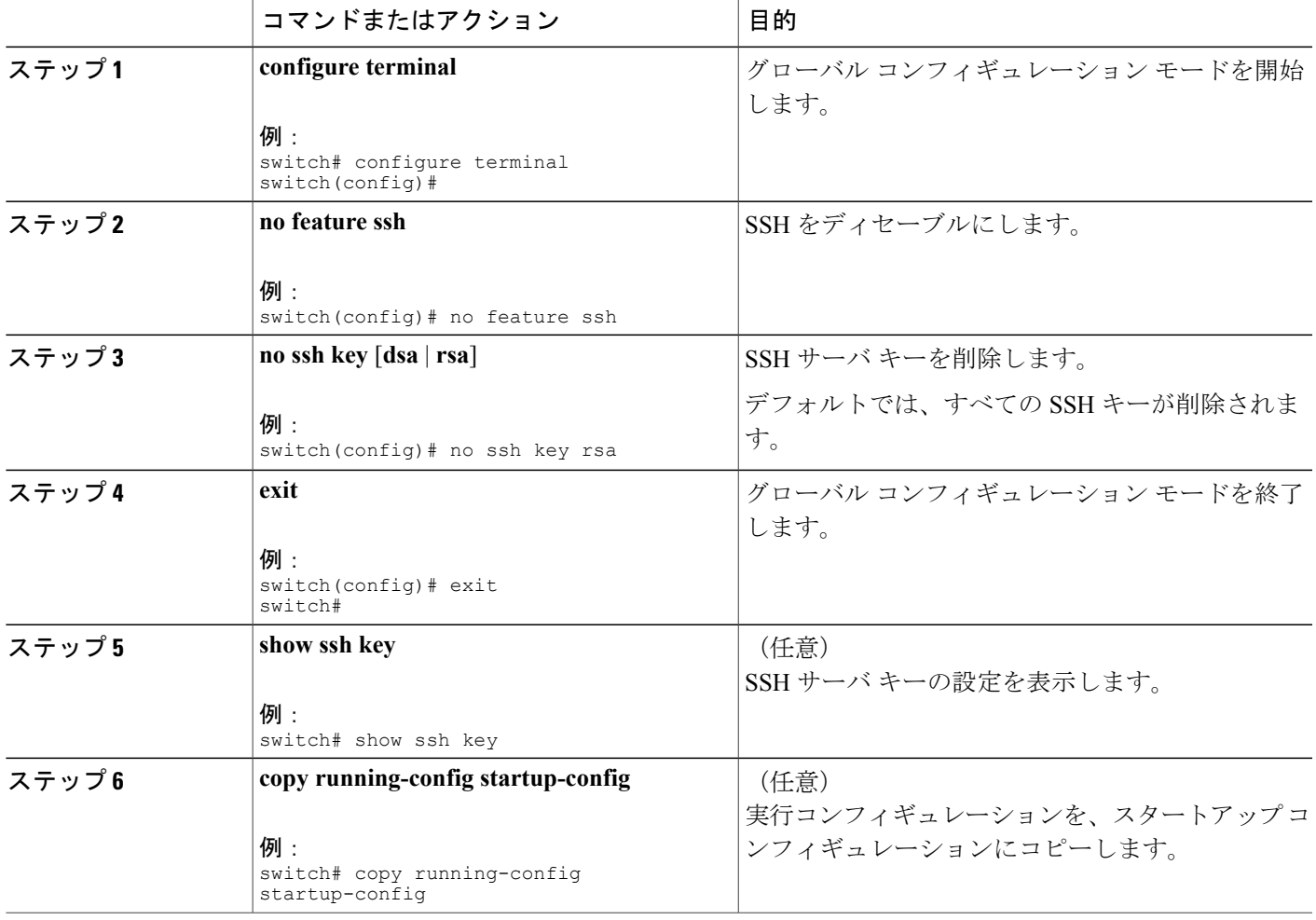

#### 関連トピック

SSH サーバ [キーの生成](#page-4-1), (5 ページ)

### **SSH** セッションのクリア

Cisco NX-OS デバイスから SSH セッションをクリアできます。

#### 手順の概要

- **1. show users**
- **2. clear line***vty-line*

#### 手順の詳細

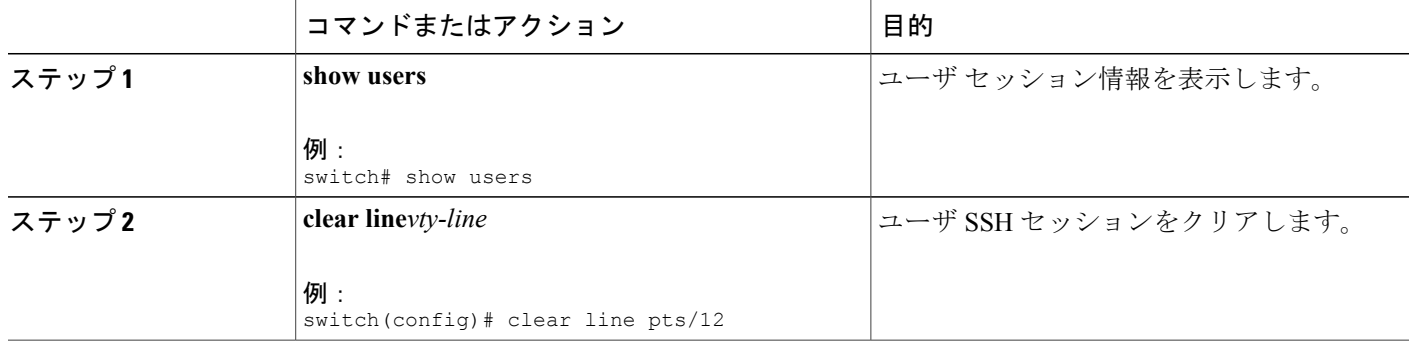

## <span id="page-17-1"></span><span id="page-17-0"></span>**Telnet** の設定

ここでは、Cisco NX-OS デバイスで Telnet を設定する手順を説明します。

## **Telnet** サーバのディセーブル化

Cisco NX-OS デバイス上で Telnet サーバをイネーブルにできます。デフォルトでは、Telnet はディ セーブルです。

#### 手順の概要

- **1. configure terminal**
- **2. feature telnet**
- **3. exit**
- **4.** (任意) **show telnet server**
- **5.** (任意) **copy running-config startup-config**

#### 手順の詳細

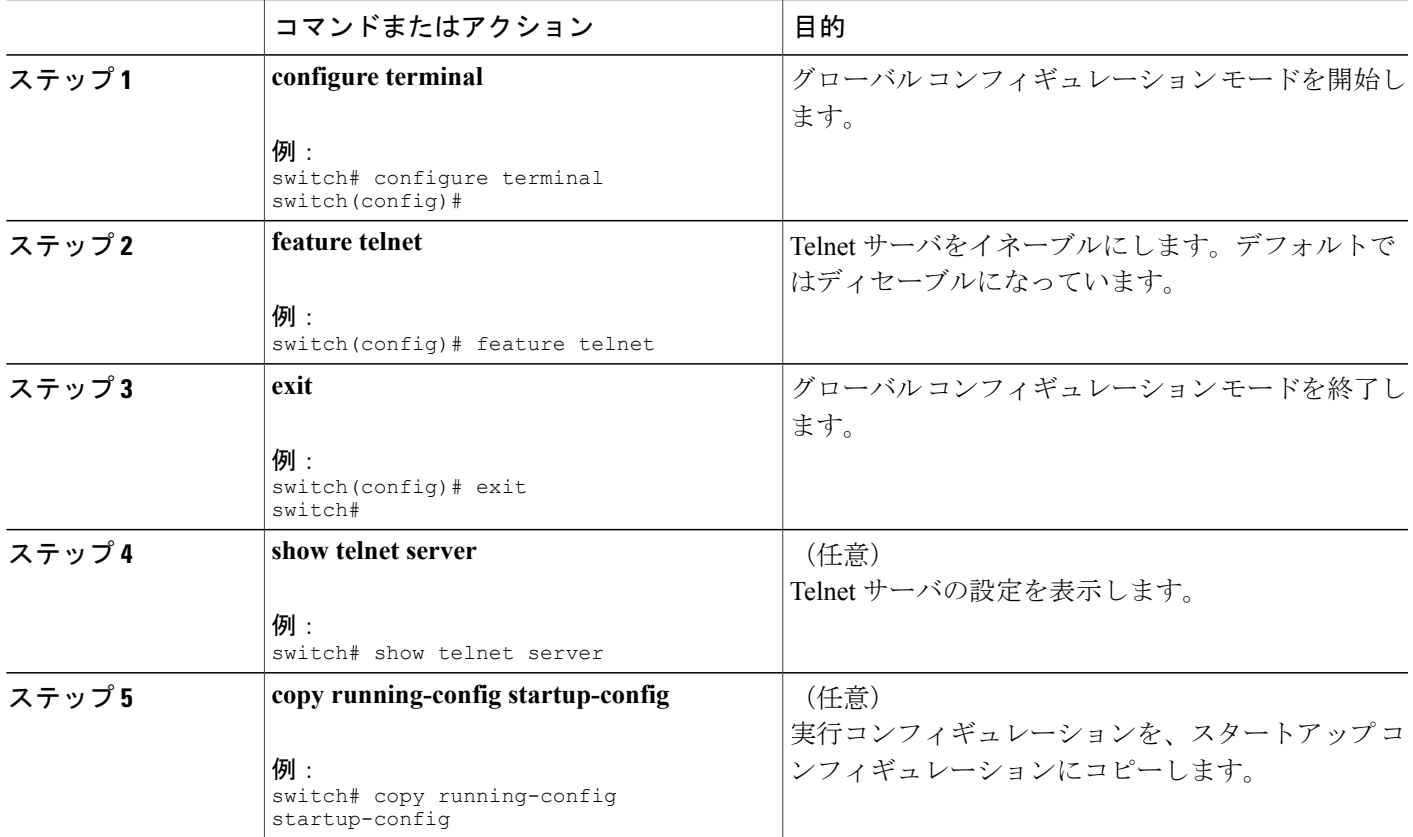

## リモート デバイスとの **Telnet** セッションの開始

Cisco NX-OS デバイスから SSH セッションを開始して、リモート デバイスと接続できます。IPv4 または IPv6 のいずれかを使用して Telnet セッションを開始できます。

#### はじめる前に

リモート デバイスのホスト名または IP アドレスと、必要な場合はリモート デバイスのユーザ名 を取得します。

Cisco NX-OS デバイス上で Telnet サーバをイネーブルにします。

リモート デバイス上で Telnet サーバをイネーブルにします。

#### 手順の概要

Г

- **1. telnet** {*ipv4-address* | *host-name*} [*port-number*] [**vrf***vrf-name*]
- **2. telnet6** {*ipv6-address* | *host-name*} [*port-number*] [**vrf***vrf-name*]

Π

#### 手順の詳細

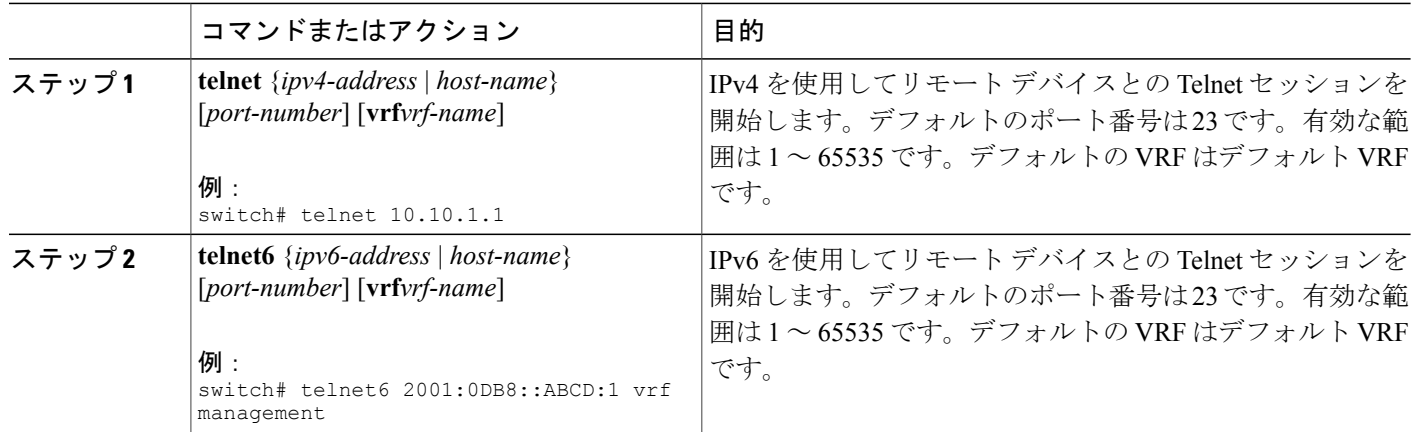

#### 関連トピック

Telnet [サーバのディセーブル化](#page-17-1), (18 ページ)

## **Telnet** セッションのクリア

Cisco NX-OS デバイスから Telnet セッションをクリアできます。

はじめる前に

Cisco NX-OS デバイス上で Telnet サーバをイネーブルにします。

#### 手順の概要

- **1. show users**
- **2. clear line***vty-line*

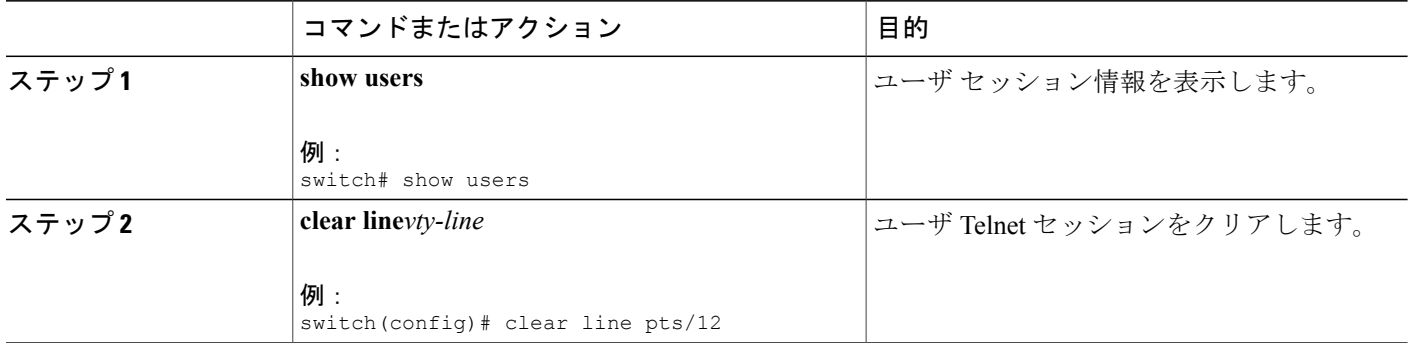

# <span id="page-20-0"></span>**SSH** および **Telnet** の設定の確認

SSH および Telnet の設定情報を表示するには、次のいずれかの作業を行います。

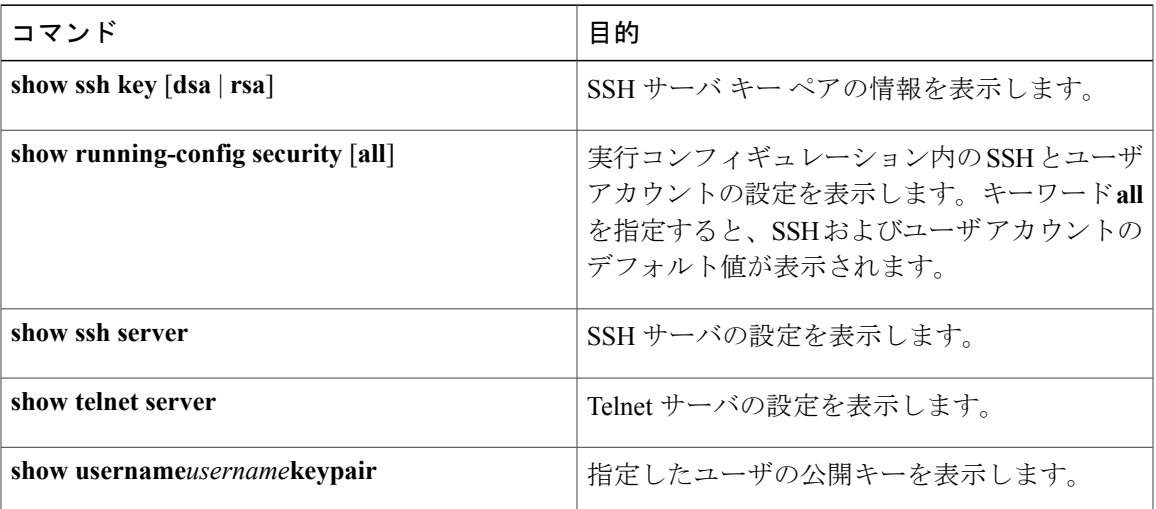

# <span id="page-20-1"></span>**SSH** の設定例

次の例は、OpenSSH キーを使用して SSH を設定する方法を示しています。

ステップ **1** SSH サーバをディセーブルにします。

例: switch# **configure terminal** switch(config)# **no feature ssh**

ステップ **2** SSH サーバ キーを生成します。

例:

П

switch(config)# **ssh key rsa** generating rsa key(1024 bits)...... generated rsa key

ステップ **3** SSH サーバをイネーブルにします。

例: switch(config)# **feature ssh**

ステップ **4** SSH サーバ キーを表示します。

#### 例:

switch(config)# **show ssh key** rsa Keys generated:Sat Sep 29 00:10:39 2013

ssh-rsa AAAAB3NzaC1yc2EAAAABIwAAAIEAvWhEBsF55oaPHNDBnpXOTw6+/OdHoLJZKr +MZm99n2U0ChzZG4svRWmHuJY4PeDWl0e5yE3g3EO3pjDDmt923siNiv5aSga60K36lr39 HmXL6VgpRVn1XQFiBwn4na+H1d3Q0hDt+uWEA0tka2uOtXlDhliEmn4HVXOjGhFhoNE=

```
bitcount:1024
fingerprint:
51:6d:de:1c:c3:29:50:88:df:cc:95:f0:15:5d:9a:df
**************************************
could not retrieve dsa key information
**************************************
```
ステップ **5** OpenSSH 形式の SSH 公開キーを指定します。

#### 例:

switch(config)# **username User1 sshkey ssh-rsa AAAAB3NzaC1yc2EAAAABIwAAAIEAy19oF6QaZl9G+3f1XswK3OiW4H7YyUyuA50r v7gsEPjhOBYmsi6PAVKui1nIf/DQhum+lJNqJP/eLowb7ubO+lVKRXFY/G+lJNIQ W3g9igG30c6k6+XVn+NjnI1B7ihvpVh7dLddMOXwOnXHYshXmSiH3UD/vKyziEh5 4Tplx8=**

<span id="page-21-0"></span>ステップ **6** 設定を保存します。

例: switch(config)# **copy running-config startup-config**

# **SSH** のパスワードが不要なファイル コピーの設定例

次に、Cisco NX-OS デバイスから Secure Copy (SCP) サーバまたは Secure FTP (SFTP) サーバ に、パスワードなしでファイルをコピーする例を示します。

ステップ **1** SSH の公開キーと秘密キーを生成し、指定したユーザの Cisco NX-OS デバイスのホーム ディレクトリに 格納します。

> 例: switch# **configure terminal** switch(config)# **username admin keypair generate rsa** generating rsa key(1024 bits)......

generated rsa key

ステップ **2** 指定したユーザの公開キーを表示します。

```
例:
switch(config)# show username admin keypair
**************************************
rsa Keys generated: Thu Jul 9 11:10:29 2013
ssh-rsa
AAAAB3NzaC1yc2EAAAABIwAAAIEAxWmjJT+oQhIcvnrMbx2BmD0P8boZElTfJ
Fx9fexWp6rOiztlwODtehnjadWc6A+DE2DvYNvqsrU9TBypYDPQkR/+Y6cKubyFW
VxSBG/NHztQc3+QC1zdkIxGNJbEHyFoajzNEO8LLOVFIMCZ2Td7gxUGRZc+fbq
S33GZsCAX6v0=
bitcount:262144
fingerprint:
8d:44:ee:6c:ca:0b:44:95:36:d0:7d:f2:b5:78:74:7d
**************************************
could not retrieve dsa key information
**************************************
```
ステップ **3** CiscoNX-OSデバイスのホームディレクトリから、指定したブートフラッシュディレクトリに、公開キー と秘密キーをエクスポートします。

```
例:
switch(config)# username admin keypair export bootflash:key_rsa rsa
Enter Passphrase:
switch(config)# dir
.
.
.
        951 Jul 09 11:13:59 2013 key_rsa
               Jul 09 11:14:00 2013 key_rsa.pub
.
.
```
ステップ **4** これら 2 つのファイルを他の Cisco NX-OS デバイスへコピーした後、**copy scp** または **copy sftp** コマンド を使用して Cisco NX-OS デバイスのホーム ディレクトリにインポートします。

```
例:
switch(config)# username admin keypair import bootflash:key_rsa rsa
Enter Passphrase:
switch(config)# show username admin keypair
**************************************
rsa Keys generated: Thu Jul 9 11:10:29 2013
ssh-rsa
AAAAB3NzaC1yc2EAAAABIwAAAIEAxWmjJT+oQhIcvnrMbx2BmD0P8boZElTfJ
Fx9fexWp6rOiztlwODtehnjadWc6A+DE2DvYNvqsrU9TBypYDPQkR/+Y6cKubyFW
VxSBG/NHztQc3+QC1zdkIxGNJbEHyFoajzNEO8LLOVFIMCZ2Td7gxUGRZc+fbq
S33GZsCAX6v0=
bitcount:262144
fingerprint:
8d:44:ee:6c:ca:0b:44:95:36:d0:7d:f2:b5:78:74:7d
**************************************
```
could not retrieve dsa key information \*\*\*\*\*\*\*\*\*\*\*\*\*\*\*\*\*\*\*\*\*\*\*\*\*\*\*\*\*\*\*\*\*\*\*\*\*\* switch(config)#

ステップ **5** SCP サーバまたは SFTP サーバで、key\_rsa.pub に格納されている公開キーを authorized\_keys ファイルに追 加します。

```
例:
```
**\$ cat key\_rsa.pub >> \$HOME/.ssh/ authorized\_keys**

これで、標準の SSH コマンドおよび SCP コマンドを使用してパスワードを指定しなくても、Cisco NX-OS デバイスからサーバにファイルをコピーできます。

<span id="page-23-0"></span>ステップ **6** (任意) DSA キーについてこの手順を繰り返します。

# **SSH** および **Telnet** に関する追加情報

ここでは、SSH および Telnet の実装に関する追加情報について説明します。

#### 関連資料

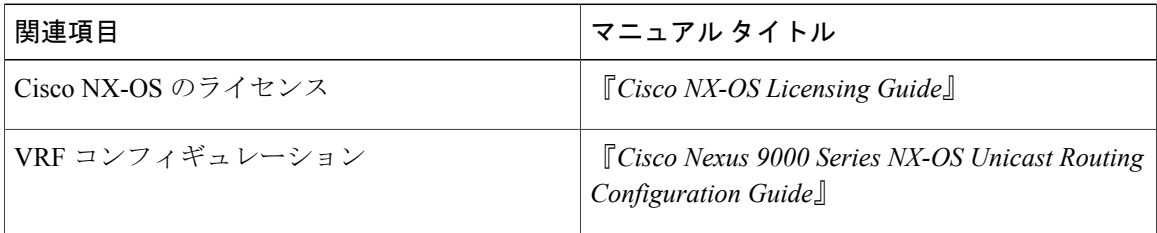

#### 標準

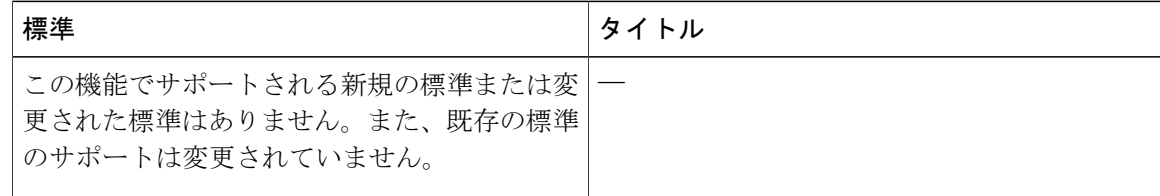

 $\overline{\phantom{a}}$ 

#### **MIB**

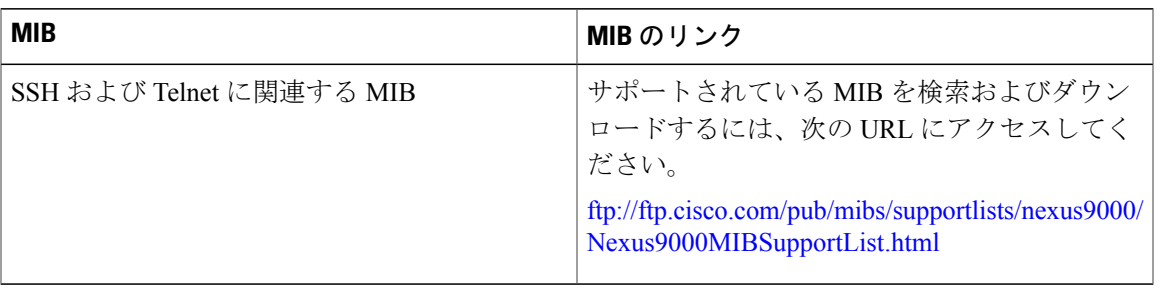

 $\overline{\phantom{a}}$ 

T